## **Instructivo de activación Correo Institucional @estudiante.laprovidenciarecoleta.cl**

*Escuela San José ha creado correos electrónicos para todos sus estudiantes, los cuales serán utilizados exclusivamente con fines educativos y comunicacionales entre profesores, alumnos y alumnas.*

*Profesores jefes informarán la dirección de correo a los estudiantes.*

Para acceder desde el computador debe seguir los siguientes pasos:

1.- ir a Google.com y presionar sobre GMAIL

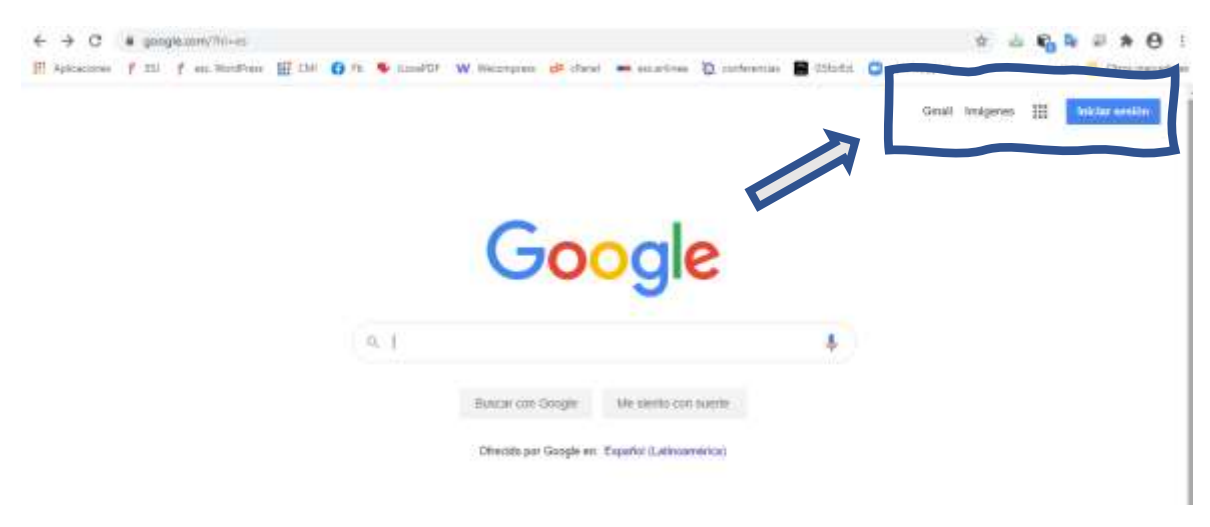

O ir a Gmail.com y presionar ACCEDER

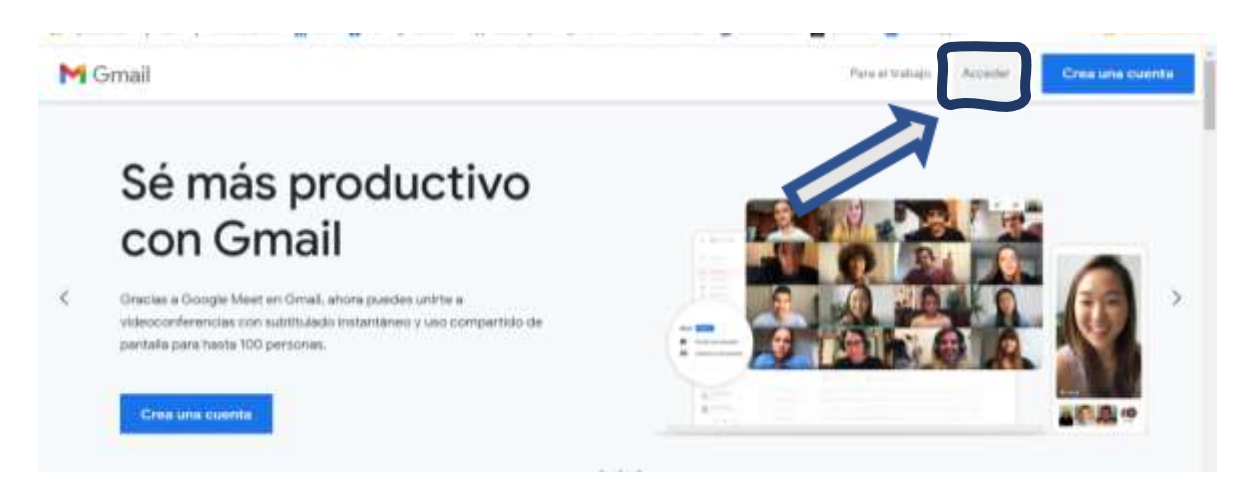

2.- Ingresar el correo electrónico dado por profesor/ a jefe y presionar siguiente

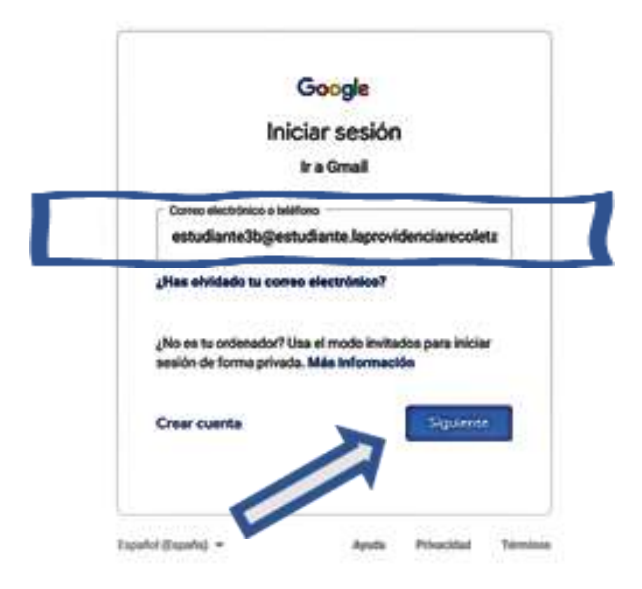

3.- Escribir la contraseña dada por profesor/ a jefe y presionar siguiente

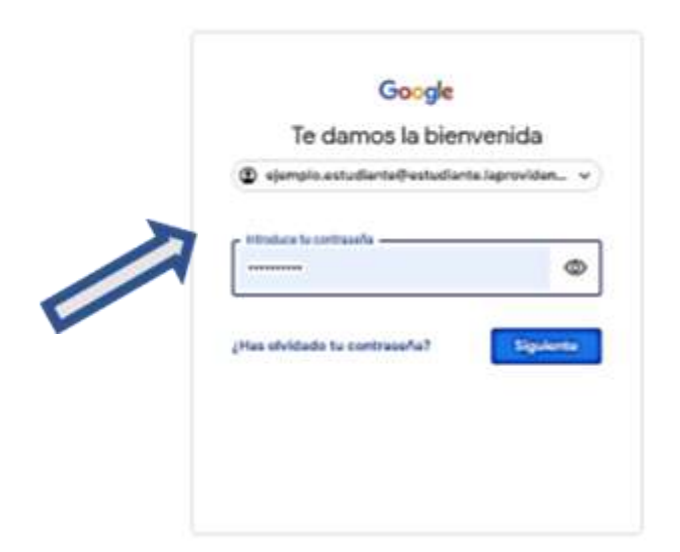

4.- Aceptar condiciones de servicio y política de privacidad de Google en la pantalla de bienvenida

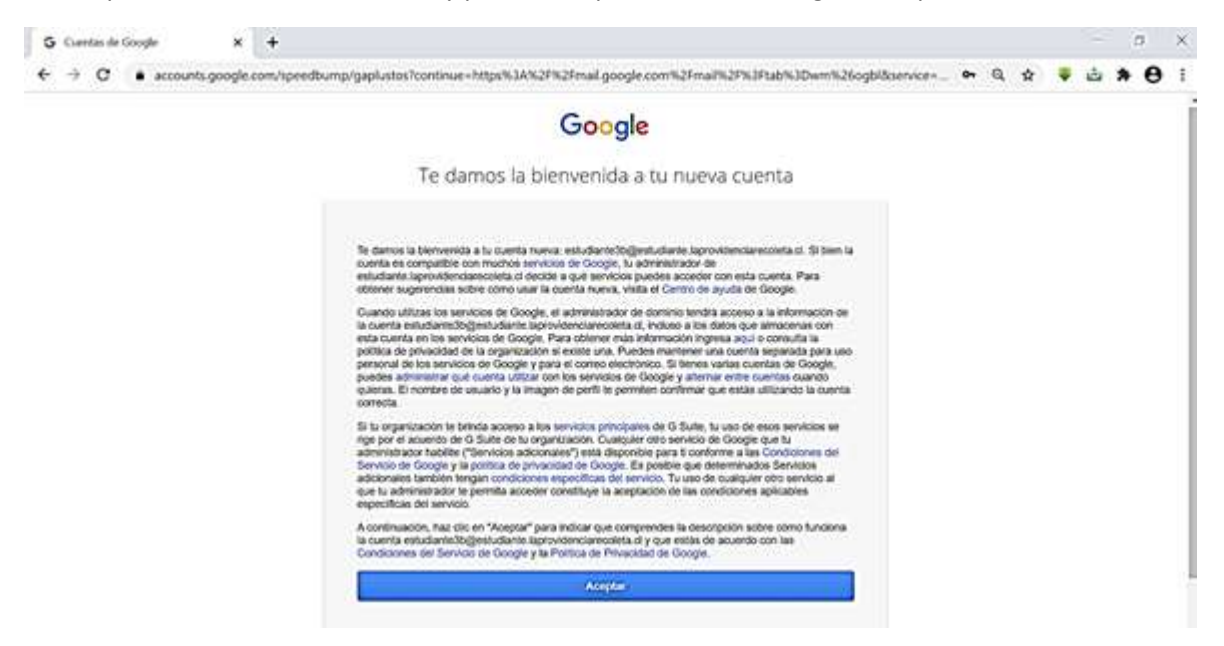

5.- Cambiar la contraseña por una nueva y segura de al menos 8 caracteres.

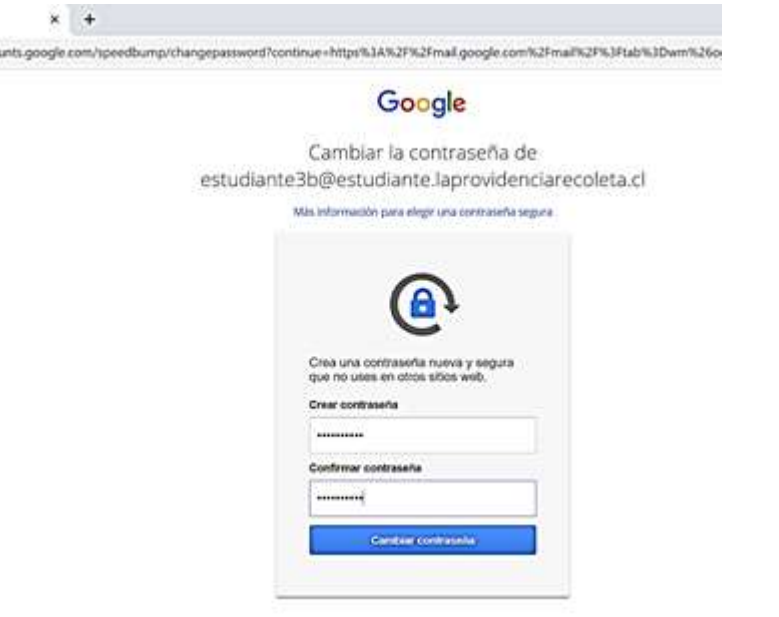

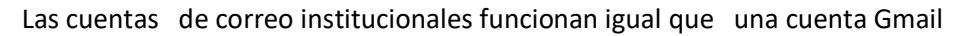

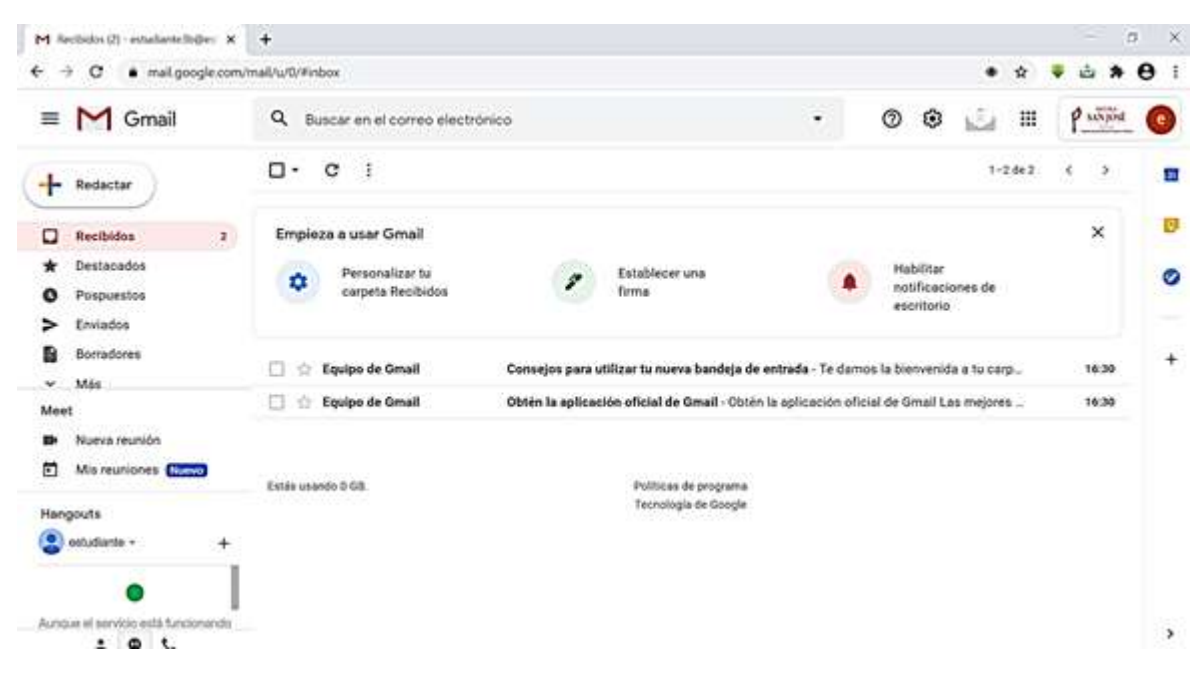

comunicaciones@laprovidenciarecoleta.cl